# **APPENDIX**

This appendix contains a more detailed description of the most important functions and variables within each class in the project.

### **CAction**

*cards\_Deal()*

Assembles information needed to make a deal call to the server. The information is then POST'ed to the server by the CHTTPRequest. Then response from the server is sent to objTableGFX.setButtons which updates the graphics according to the parameters contained within it

A similar function, to cards\_Deal(), exists for all actions the user can take while playing such as hit, stand, double etc.

*login()*

Requests the login page and tries to log in with given username and password as input. Establishes the gaming session if successful.

### **CBJButton**

*Enable()/Disable()*

Enables and disables a button. A disabled button is not drawn to the screen and doesn't trigger any events if the screen is touched in a position inside its area.

*drawButton()*

Draws the current button on the screen.

*isClicked()*

Checks whether a button has been pressed or not.

### **CBlackJackDoc**

*OnNewDocument()* Initializes the data structure for the document such as all the buttons.

### **CBlackJackView**

*OnDraw()* OnDraw is called by the framework to render an image of the document. The function calls drawBackground() to render the background, CBJButton:drawButton() to draw all buttons and CTableGFX:drawText() to display draw text.

*OnLButtonDown()*

Every time the pen touches the screen OnLButtonDown is called.

The function then checks if the coordinates at which the screen was touched correspond to the area encompassed by any active buttons. If they do, the actions specific to that button are called.

### *updateButtons()*

Draws button to the screen according to their buttonStatus. A buttons buttonStatus depends on the game state.

### **CConnection**

*Connect()*

Connect creates the root HINTERNET handle (created and used by the included WinInet class functions) to a given server and port. The HINTERNET handle, which is the programmatical equivalent of a successful connection to a server, is then used by all subsequent HTTP protocol functions.

*Disconnect()*

Closes the HTTP session and the HINTERNET handle.

### **CHTTPRequest**

### *makeHTTPRequest()*

This function is used to make HTTP requests, and to retrieve the replies they generate.

### **CLoginDlg**

*OnFullScreen()*

Puts the dialog in full screen mode and hides the command and task bar in order to display as much as possible.

*OnLButtonDown()*

Every time the pen touches the screen OnLButtonDown is called.

The function then checks if the coordinates at which the screen was touched correspond to the area encompassed by any active buttons. If they do, the actions specific to that button are called.

For example, ff the login button is pressed the login function in CAction is called. If cancel is pressed the application returns to the initial splash screen.

### **CSession**

Get and set functions for the current member variables:

- *BetSize* (how big the stake is for the current)
- *BV EngineId* (needed in order to maintain the session at the server)
- *BV SessionId* (needed in order to maintain the session at the server)
- *GameId* (id for current game round)
- *Dealer and player cards*
- *Port* (port, at the gaming server, used for communication)
- *Server* (IP address of the gaming server)
- *SSL* (specifies if SSL is to be used)
- *Saldo* (wallet account Blackjack)
- *PlayerId* (id of the player currently logged in)
- *PortSessionId* (BV Session ID for formatted for POST requests)
- *TableMax* (The maximum bet of the current table)
- *TableMin* (The minimum bet of the current table)
- *TableType* (The gaming table currently being played)

### **CTableGFX**

*drawCard()*

Draws a single card on the destination CDC (Class Device Context) (In our case always the background playing area)

*setButtons()*

Parses the input data, sets most game specific variables (dealercards, playercards, wallet Blackjack etc.) and decides which buttons are to be shown to the user the next time the screen is refreshed.

### **Globals**

An code example of how globals works in practice:

CSession objSession;

When a class wants to access the global class object it includes the class file and references the global object as an "extern" object.

#include "Session.h" … extern CSession objSession; … objSession.setPlayerCards1("");

Globals used:

- *objAction* (game functionality)
- *objConnection* (server connection)
- *objHTTPRequest* (server communication)
- *objSession* (session functionality)
- *objTableGFX* (table graphics)
- *objUtils* (utilities)

## **Login functionality**

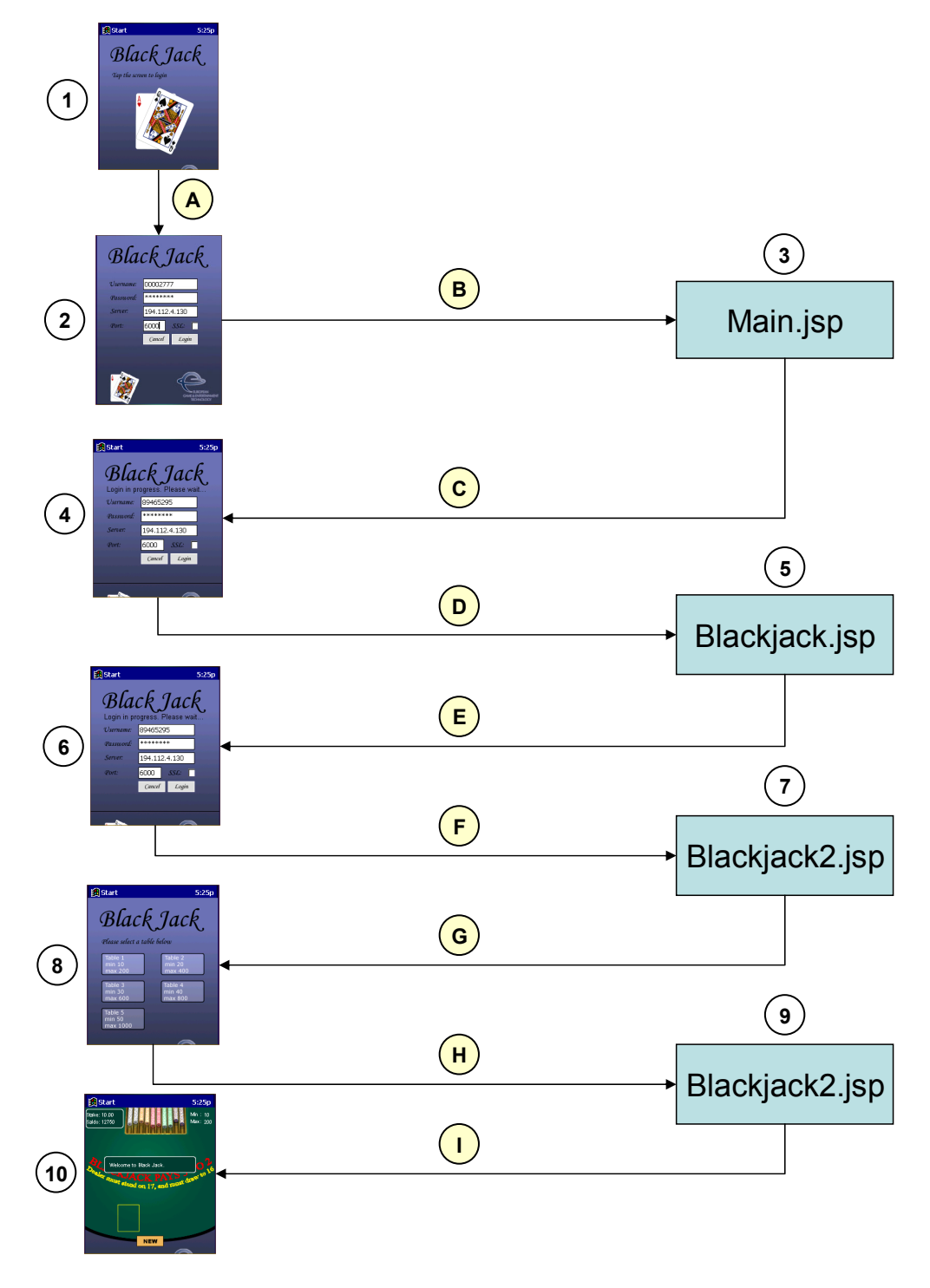

**Figure 1- Overview of the requests and responses generated during the login process.** 

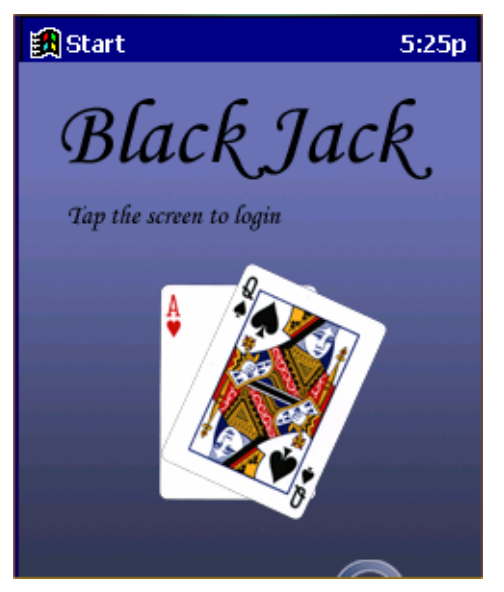

**Figure 2 – Splash screen** 

- 1. The splash screen shown to the user at start-up of Blackjack.
- A. The user taps the login screen.

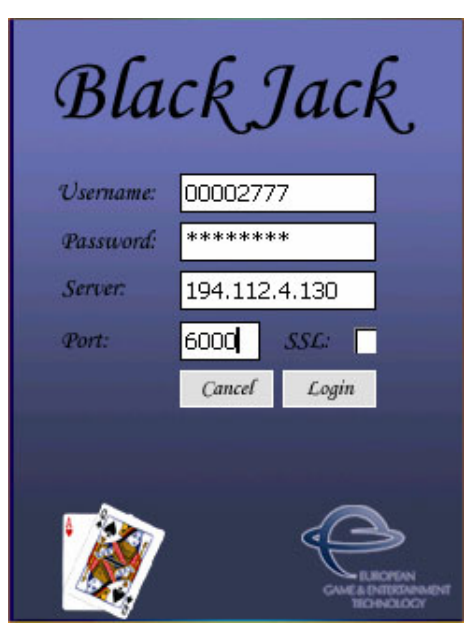

**Figure 3 – Login screen** 

- 2. The user is shown the login screen. He is asked to fill in the following details:
	- **Username:** The 8 digit username he has been given upon registering.
	- **Password:** The 8 digit password he chose upon registering.
	- **Server:** The IP address of the server he wishes to log on to.
	- **Port:** The port of the server he wishes to log on to.
	- **SSL:** Checked if communication is to be conducted over an SSL-encrypted connection. Left unchecked otherwise.
- B. The user taps the login button. The PDA establishes a socket-connection with the server specified in the form. The information he entered is submitted to main.jsp on the server. Unless something unforeseen happens, the connection is kept open for the duration of the session.
- 3. Main.jsp validates the submitted information.
- C. The HyperText Mark-up Language (HTML) page generated by Main.jsp is sent to the client.

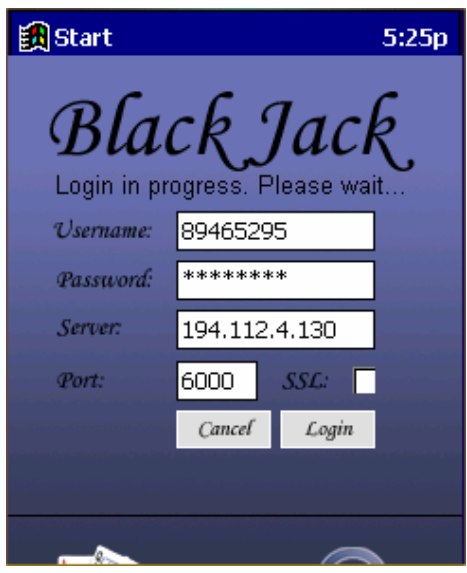

**Figure 4 – Login screen, communicating with the server** 

- 4. The user is shown the "Login in progress" screen indicating that communication is going on with the server he wanted to log on to. The HTML page returned by Main.jsp (C) is parsed. The session unique identifiers, **BV\_SessionId** and **BV\_EngineId** are extracted and stored in memory on the PDA. These identifiers are needed in all communication within the same session to validate the requests.
- D. The following HTTP GET request is made by the PDA: **GET**  $\gamma$ gaming1/casino/Blackjack.jsp?BV\_SessionID= $\omega$ @@20493346568.0994156215@@@@&B V\_EngineID=callgcjfmhjbemhcffgcicfjf.0
- 5. BlackJack.jsp parses the request.
- E. The HTML page generated by BlackJack.jsp is sent back to the client.

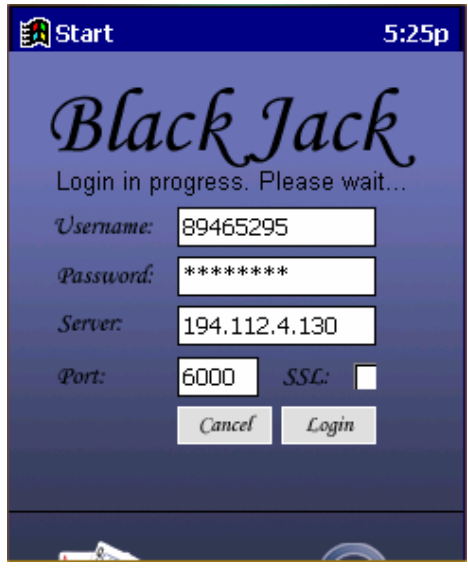

**Figure 5 – Login screen, request parsed** 

- 6. The user is still shown the "login in progress" screen. The PDA parses the HTML page returned by BlackJack.jsp (E). Player\_id is extracted and stored for the duration of the session. This information is needed later in other requests.
- F. A HTTP POST request is to BlackJack2.jsp. The following information is POST'ed along with the page request:

```
Action=init 
BV_SessionID=%40%40%40%400493346568.0994156215%40%40%40%40 
BV_EngineID=callgcjfmhjbemhcffgcicfjf.0 
Game_id=
Player_id=12000Stake= 
Table type=1
```
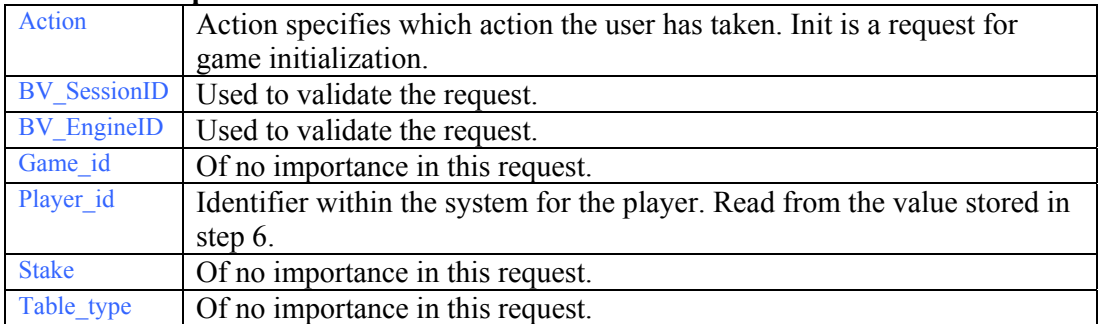

- 7. BlackJack2.jsp parses the request.
- G. The HTML page generated by BlackJack.jsp is sent back to the client. The reply contains the following information:

 $Action = init$ BV\_SessionID =  $\omega_a\omega_a\omega_a$ 1654501732.0994319026 $\omega_a\omega_a$ BV  $EngineID = callgfcmllhbemheffgcieff.0$ Player  $id = 12000$  $Table1 = 10,200$ 

```
Table2 = 20,400Table3 = 30,600Table4 = 40,800Table5 = 50,1000Soft_double_values = 19,20Double values = 9,10,11Extra X = 0Extra XxX = 00_games = 0
Table_type = 5Demo_games = -1Sfx = 1Music = 1Speech = 1
```
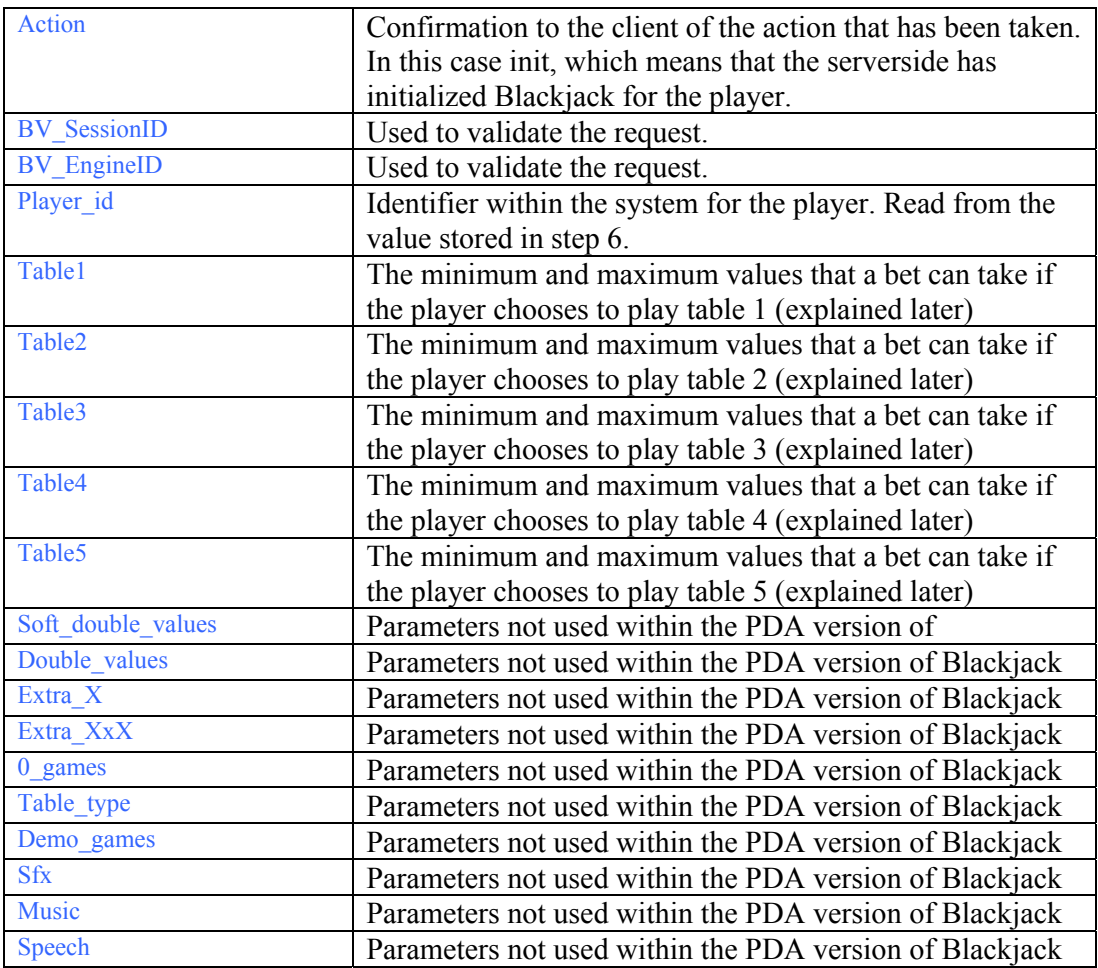

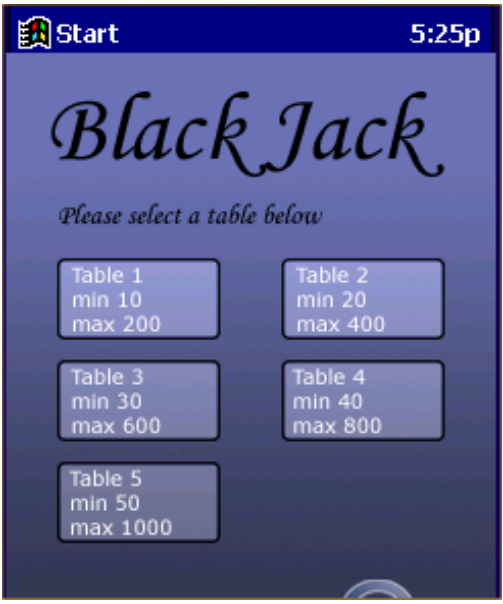

**Figure 6 – Table selection screen** 

- 8. The user is shown a screen where he is allowed to choose which table he wants to play. The 5 available tables have different minimum and maximum bets. These limits are taken from the Table1, Table2, Table3, Table4 and Table5 parameters returned by the previous init request.
- H. The user chooses one of the tables by tapping it. A HTTP POST request is to BlackJack2.jsp. The following information is POST'ed along with the page request:

Action=start BV\_SessionID=%40%40%40%401654501732.0994319026%40%40%40%40 BV\_EngineID=callgfcmllhbemhcffgcicfif.0 Game id= Player\_ $id=12000$  $Stake = 0.00$ Table\_type=5

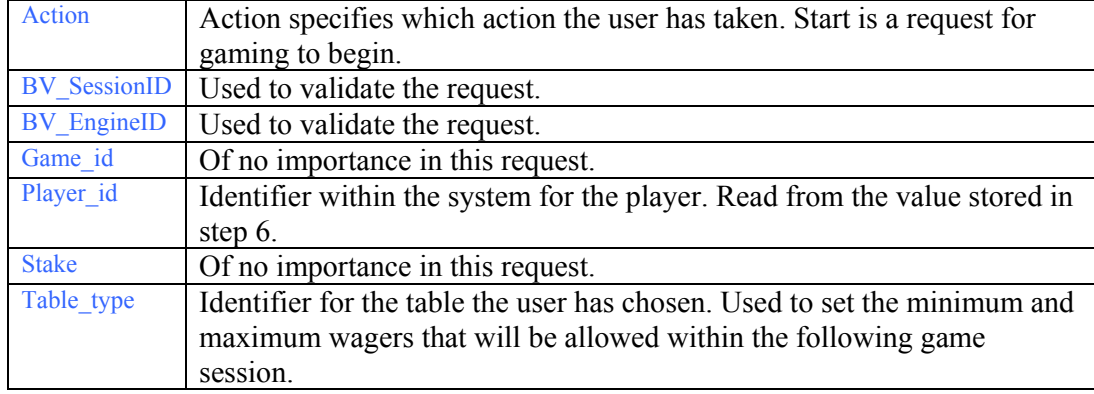

- 9. BlackJack2.jsp parses the request.
- I. The HTML-page generated by BlackJack.jsp is sent back to the client. The reply contains the following information:

Action = start BV\_SessionID = @@@@1654501732.0994319026@@@@  $BV$  EngineID = callgfcmllhbemhcffgcicfif.0 Game  $id = 1780822$ Player  $id = 10134$ Hand  $\overline{0}$  win = 0.00 Hand  $1$  win = 0.00 Dealercards = Playercards1 = Playercards2 = State =  $0$ house  $total =$ player 0 total = 0  $player_1$ <sup>-</sup>total = 0  $saldo = 11955$ stake  $= 0$  $in$ surance = 0  $Table_{type} = 5$  $Min = 50$  $Max = 1000$  $Chip1 = 10$  $Chip2 = 20$  $Chip3 = 50$ 

 $Chip4 = 100$  $Chip5 = 500$ 

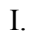

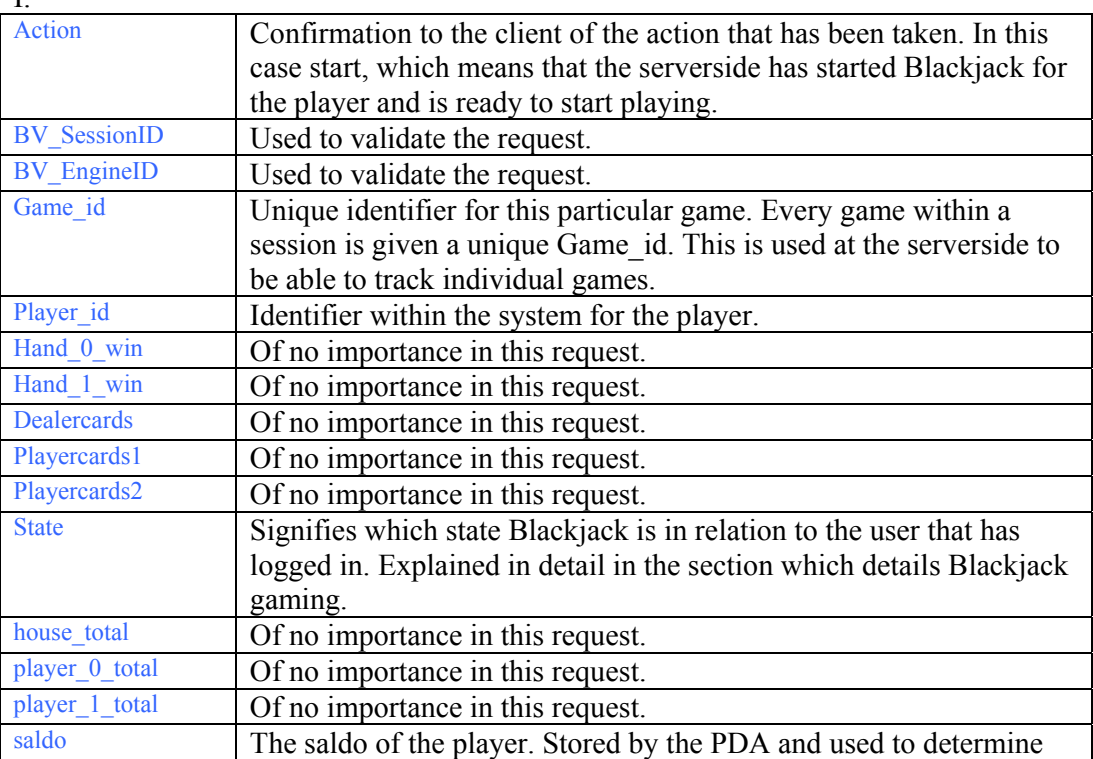

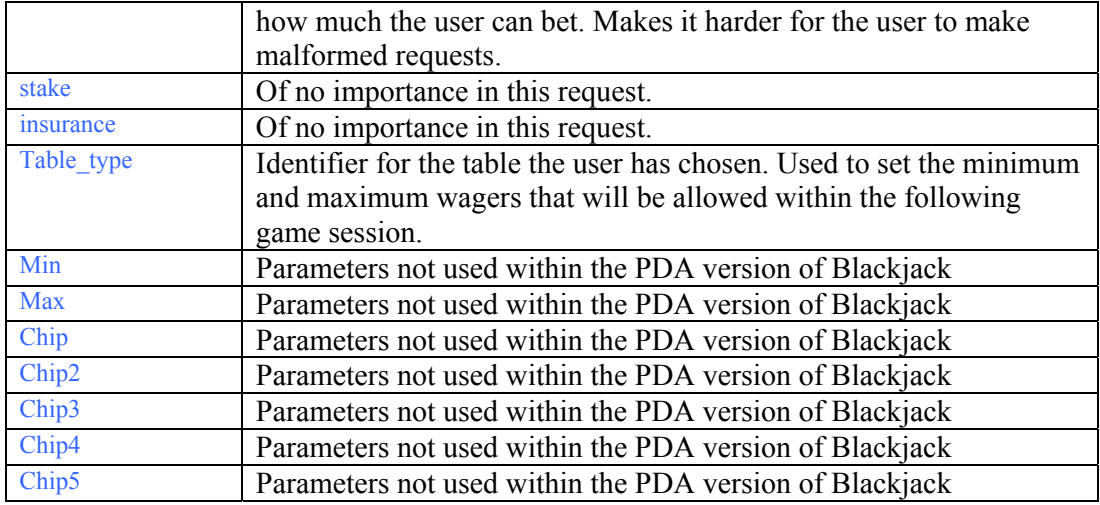

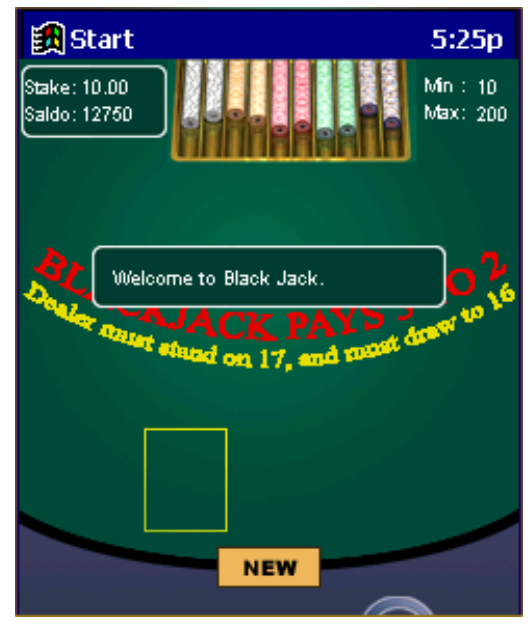

**Figure 7 – User logged in successfully** 

10. The user is shown the "Welcome" interface for Blackjack. At this point all initialization needed by the system has been made, and the user can commence with normal gaming.

### **Playing Blackjack**

The most complex and the largest part of the application is of course the logic required to actually play the game. The underlying diagram and text explains the different events associated with gaming. A more detailed and technical explanation is available in appendix. B**.**

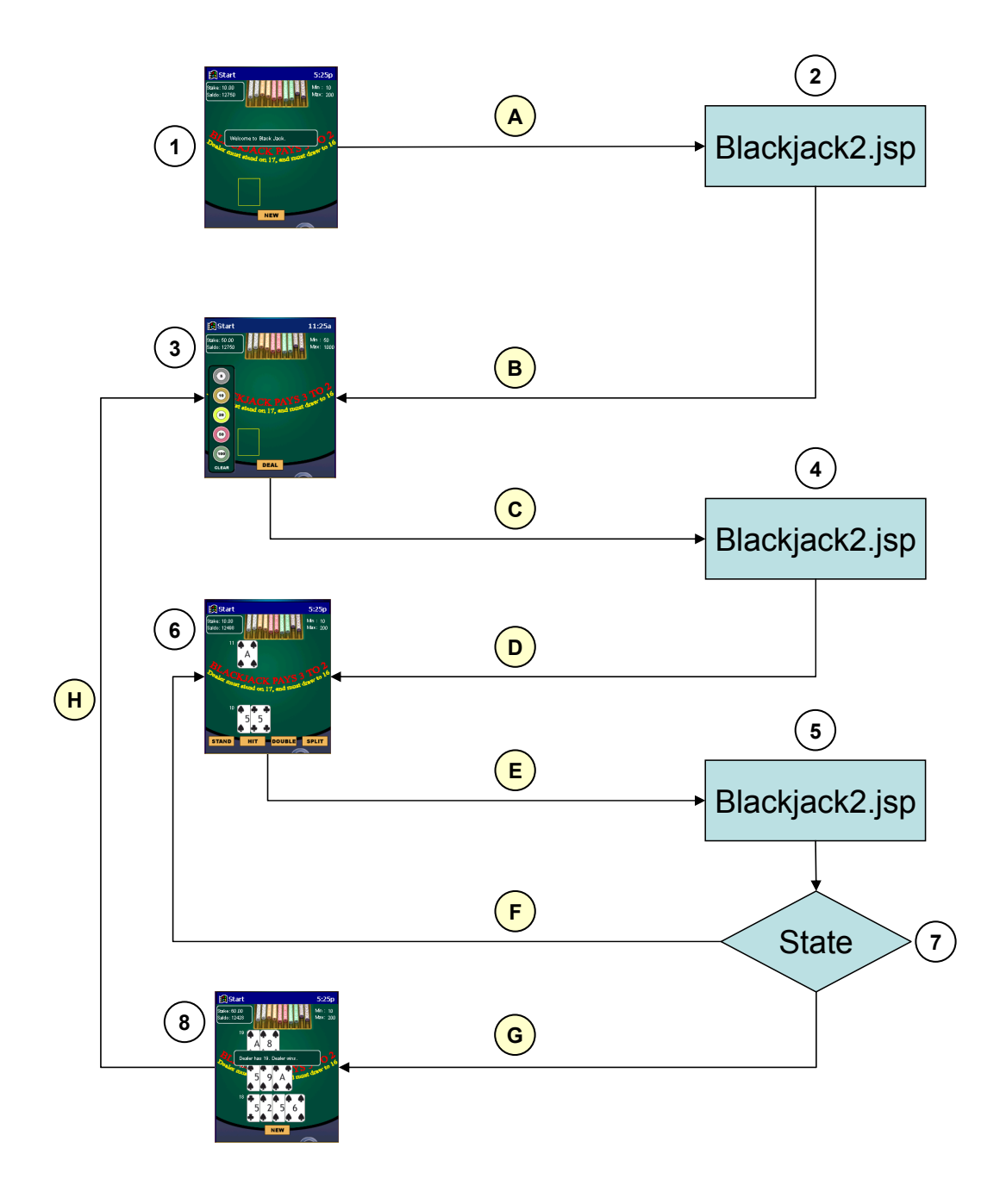

**Figure 8 – Overview of the requests and responses that are generated during play of blackjack.** 

1. The user is shown the "Welcome" interface for Blackjack. Preceding this is the login procedure described earlier in this document.

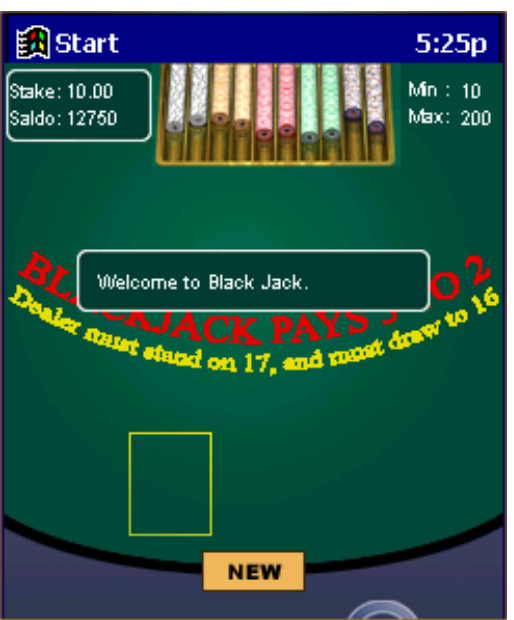

**Figure 9 – Start a new game** 

A. The user chooses to initiate a new game by tapping the "NEW" button. A HTTP POST request is to BlackJack2.jsp. The following information is POST'ed along with the page request:

```
Action=new 
BV_SessionID=%40%40%40%401654501732.0994319026%40%40%40%40 
BV_EngineID=callgfcmllhbemhcffgcicfif.0 
Game id=1780822
Player_id=10134 
Stake=0.00Table_type=
```
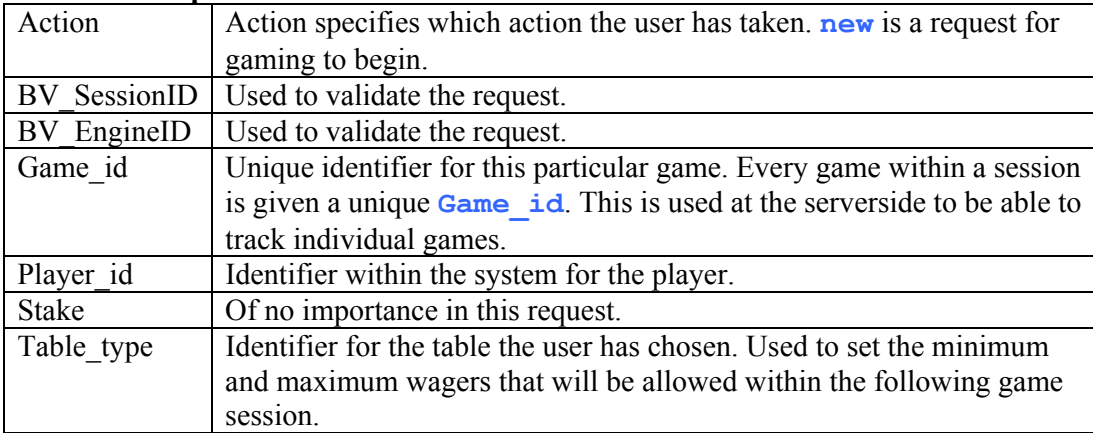

- 2. BlackJack2.jsp parses the request and generates the reply.
- B. The HTML-page generated by BlackJack.jsp is sent back to the client. The reply contains the following information:

```
Action = newBV_SessionID = @@@@1654501732.0994319026@@@@BV EngineID = callgfcmllhbemhcffgcicfif.0
Game_id = 1780823Player id = 10134Hand \overline{0} win = 0.00
Hand 1 win = 0.00
Dealercards =Playercards1 = 
Playercards2 = 
State = 0house_total = 
player\boxed{0} total = 0
player 1 total = 0saldo = 11955stake = 0insurance = 0
```
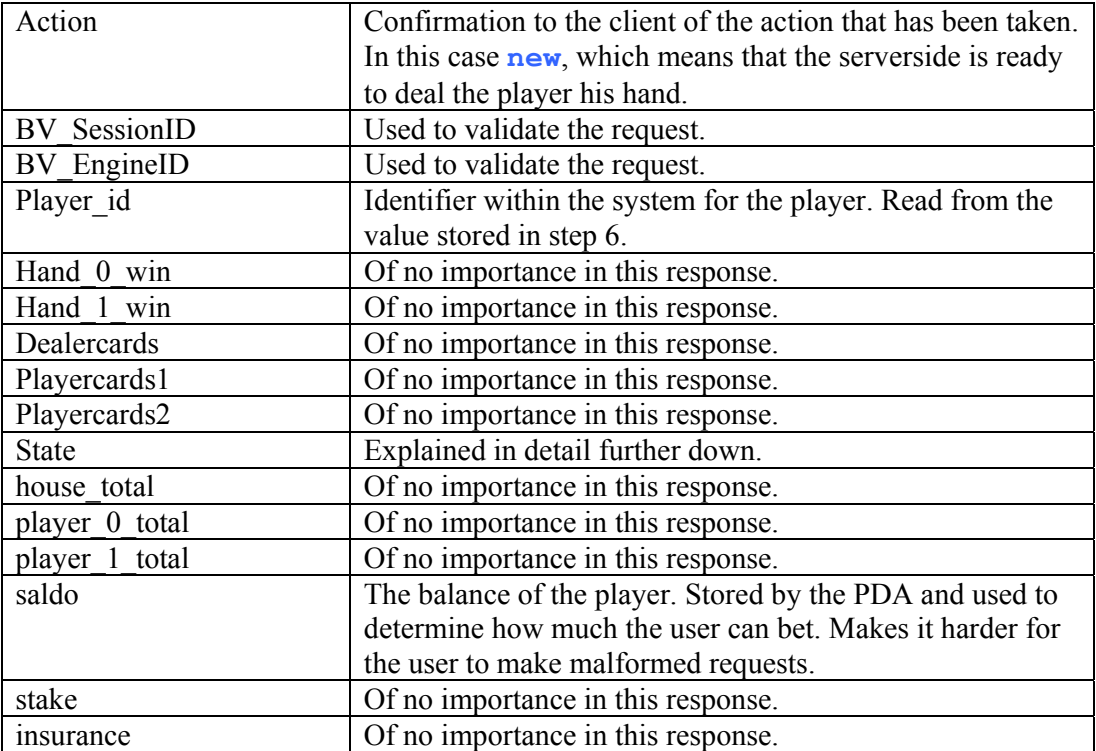

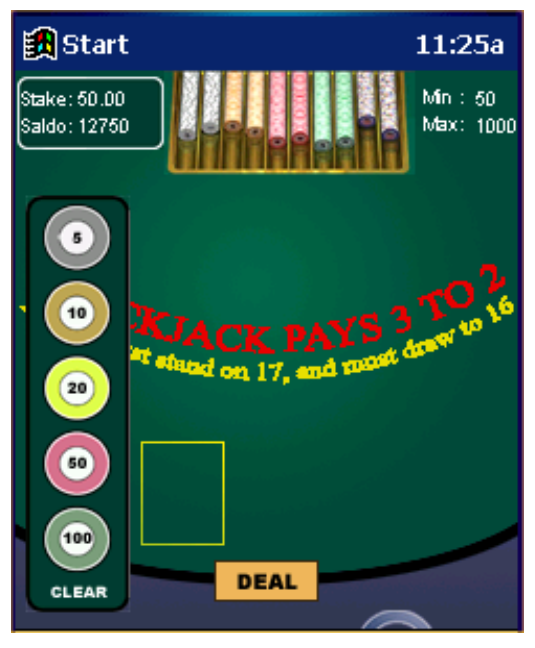

**Figure 10 – Bet screen** 

- 3. The user is shown the screen where he can decide how much he wants to bet. The default value is the table minimum, shown top right. The player bets by tapping the markers. His current bet is shown top left. The application only allows him to make bets that are larger or equal to the table minimum, smaller or equal to the table maximum, and smaller or equal to his saldo.
- C. The user instructs the server to deal his initial cards by tapping the "DEAL" button.. A HTTP POST request is to BlackJack2.jsp. The following information is POST'ed along with the page request:

Action=deal &BV\_SessionID=%40%40%40%401654501732.0994319026%40%40%40%40 &BV\_EngineID=callgfcmllhbemhcffgcicfif.0 &Game\_id=1780823 &Player\_id=10134 &Stake=50.00 &Table\_type=

#### **Parameter explanation**

(Only parameters whose importance within the request differ from A. are listed. All unlisted parameters serve the same purpose within this request as within A)

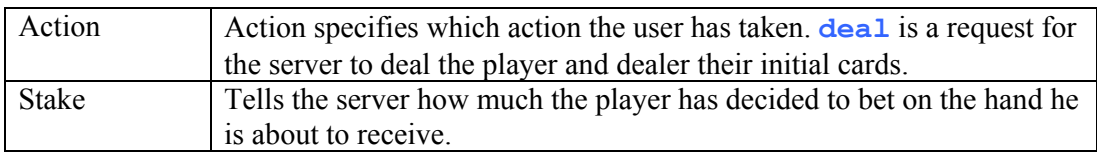

4. BlackJack2.jsp parses the request and generates the reply.

D. The HTML-page generated by BlackJack.jsp is sent back to the client. The reply contains the following information:

```
Action = dealBV_SessionID = @@@@1654501732.0994319026@@@@BV EngineID = callgfcmllhbemhcffgcicfif.0
Game_id = 1780823Player id = 10134Hand \overline{0} win = 0.00
Hand 1 \text{ win} = 0.00Dealercards = 1Playercards1 = 3,8Playercards2 = 
State = 0house_total = 11player_0_{total} = 11player 1 total = 0saldo = 11905stake = 50.00insurance = 1
```
#### **Parameter explanation**

(Only parameters whose importance within the response differ from B. are listed. All unlisted parameters serve the same purpose within this response as within B)

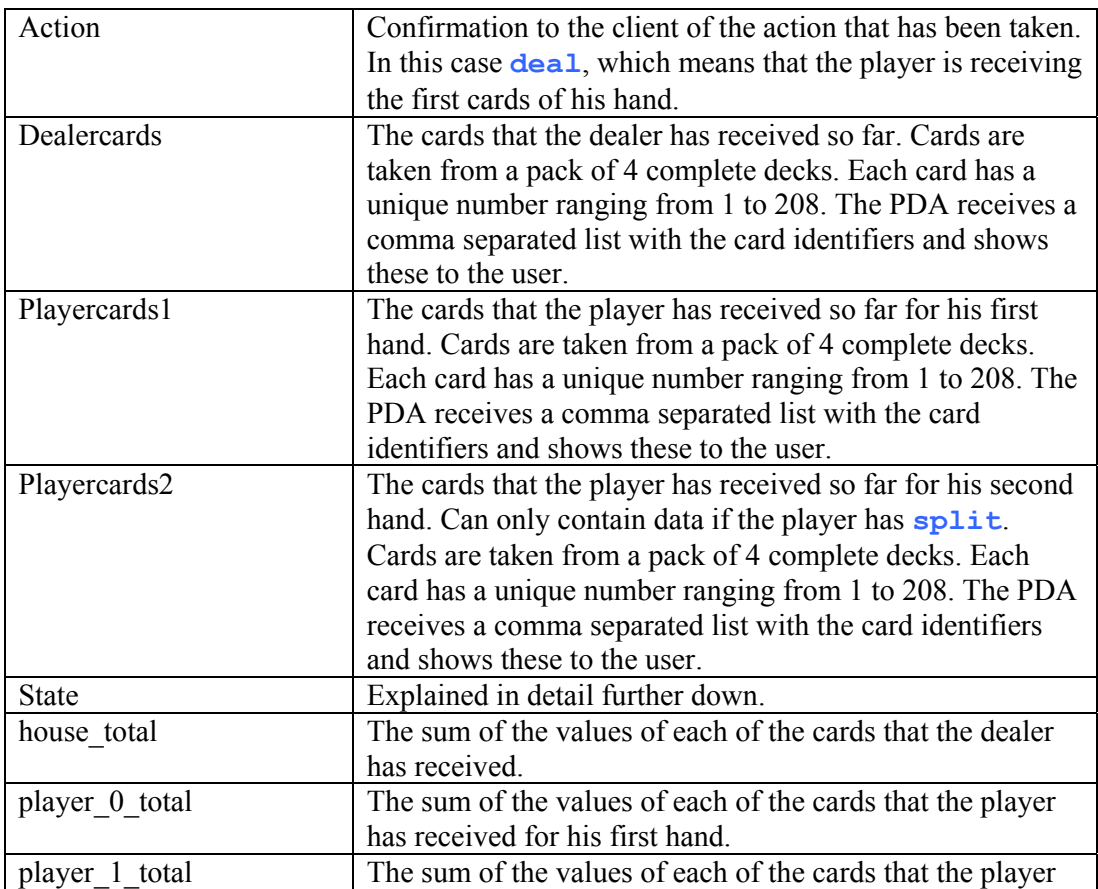

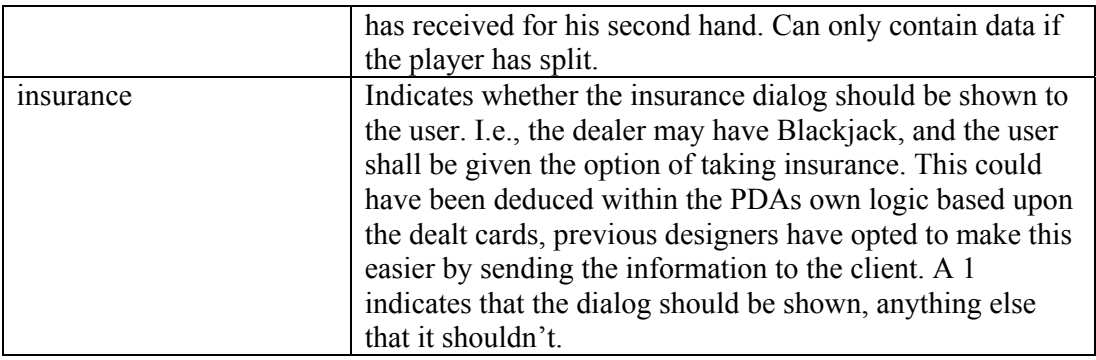

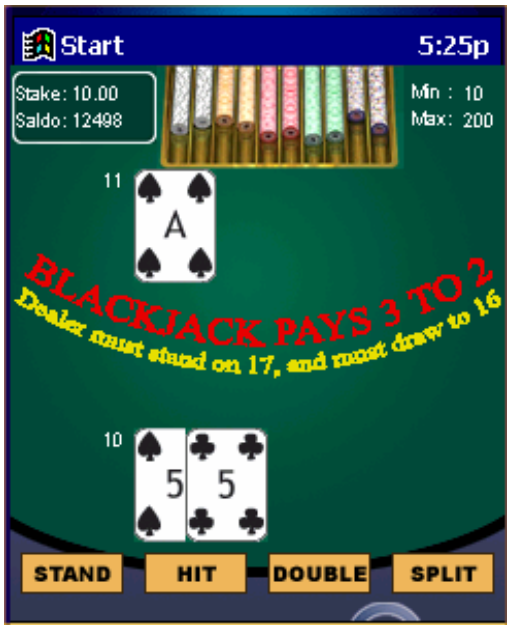

**Figure 11 – Game screen** 

- 5. The following dialog is shown to the user. Depending on which cards the user has been dealt a different subset of buttons, representing the actions the user can take, is shown. In figure 11 the user has been dealt such a hand that all actions (**Stand, Hit, Double, and Split**) are valid. The user is also graphically shown the cards that have been dealt so far.
- E. The user instructs the server to stand, hit, double or split by tapping the one of the buttons he is shown. A HTTP POST request is to BlackJack2.jsp. The following information is POST'ed along with the page request:

```
Action= one of [\text{stand}, \text{hit}, \text{double}, \text{split}]&BV_SessionID=%40%40%40%401654501732.0994319026%40%40%40%40 
&BV_EngineID=callgfcmllhbemhcffgcicfif.0 
&Game_id=1780823 
&Player_id=10134 
&Stake=50.00
&Table_type=
```
(Only parameters whose importance within the request differ from A or C. are listed. All unlisted parameters serve the same purpose within this request as within A or C)

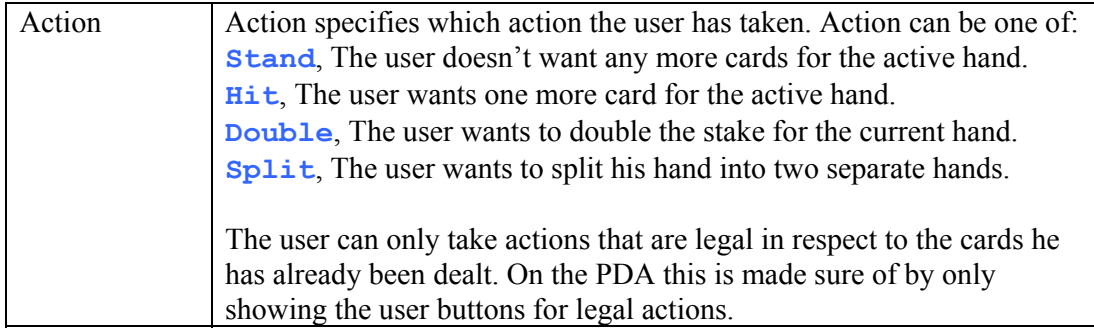

- 6. BlackJack2.jsp parses the request and generates the reply.
- 7. As a part of step 5 the server generates a statecode. The statecode tells the application what the result of the users action is. The following states are possible:
	- $0 =$ The game has not yet been won by any part
	- $1 =$  Dealer wins with better cards
	- $2$  = Dealer wins by Blackjack
	- $3$  = Player wins with better cards
	- $4 =$ The player wins one hand, the dealer the other. After a split
	- $5$  = The dealer busts
	- $6$  = The player wins with Blackjack
	- 7 = Both hands are a draw after a split
	- $8 =$ The game is a draw
	- $9 =$ The player loses one hand and draws the other after a split
	- $10 =$ The player draws hand one and wins hand two after a split.
	- $11 =$ The player wins hand one and draws hand two after a split.
	- $12 =$ Both players have Blackjack, the game is a draw.
	- $26$  = The game is closed
	- $50 =$ Not enough money to cover the action.
	- 55 = Erroneous request or server error.
	- $60 =$ Too big or too small stake.
	- $65$  = The players personal gaming limit is exceeded
- F. If the state is 0, i.e. no one has yet won the hand, the following response is sent to the client.:

```
Action = one of [stand, hit, double, split]BV_SessionID = \omega(a)\omega(a)1654501732.0994319026\omega(a)\omega(a)BV EngineID = callgfcmllhbemhcffgcicfif.0
Game id = 1780823Player id = 10134Hand \overline{0} win = 0.00
Hand 1 \text{ win} = 0.00Dealercards = 1
```

```
Playercards1 = 3,8Playercards2 = 
State = 0house total = 11player 0 total = 11
player_1<sup>_</sup>total = 0
saldo = 11905stake = 50.00insurance = 1
```
The parameters are the same as explained in step E.

Because the game hasn't yet been won by either part, the game now returns to step 5.

G. If the state-code is something else than 0, i.e. the game has been won by someone, the following response is sent to the client:

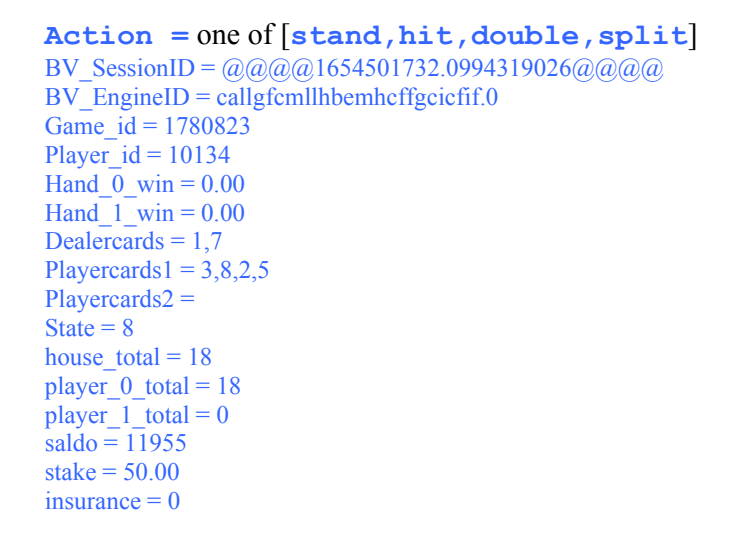

#### **Parameter explanation**

(Only parameters whose importance within the response differ from D. are listed. All unlisted parameters serve the same purpose within this response as within D)

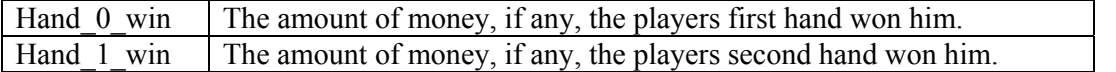

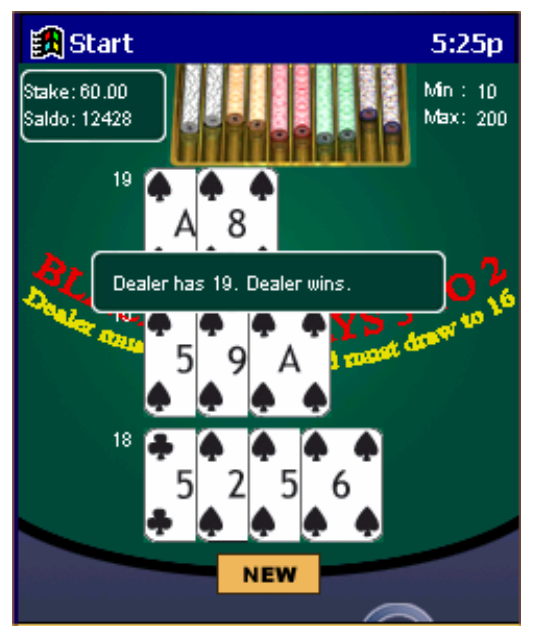

**Figure 12 – Game finished** 

- 8. The player is shown a screen where he is informed of who won.
- H. The player starts a new hand by pressing "New". The request is the same as step B.

# **Parameters not used within the PDA version of Blackjack**

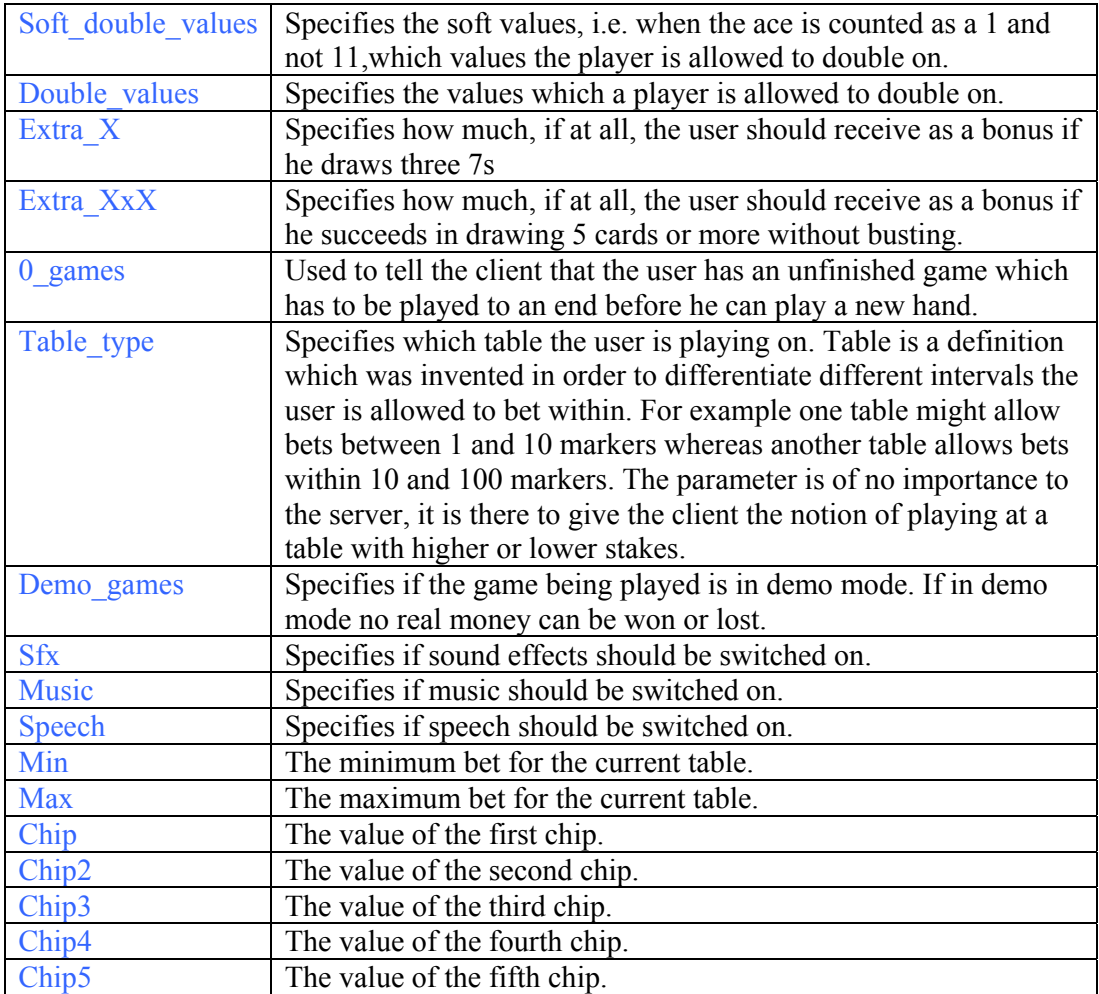

# **TERMINOLOGY**

## **Abbreviations**

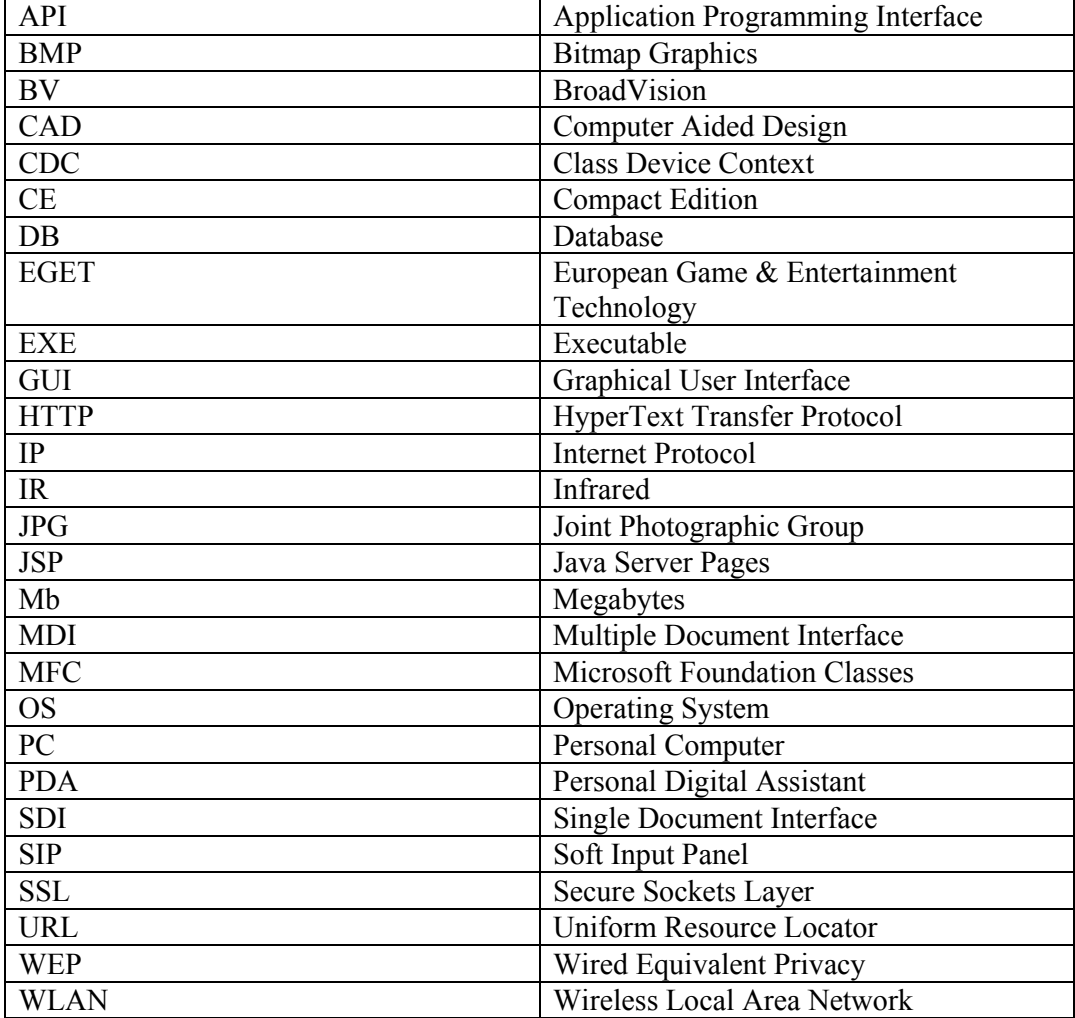

## **REFERENCES**

Ian Sommerville (2000), *Software Engineering (6th Edition)*, Addison-Wesley

### **Background**

*Solutions overview*, http://www.eget.fi/solutions.html, 2002-06-26

*The Evolution of the Pocket PC as a Business Tool*, http://www.microsoft.com/mobile/enterprise/papers/evol.asp, 2001-11-02

*Blackjack Rules*, http://194.112.4.91/demo\_gaming1/casino/instructions/info\_bot.jsp?BV\_SessionID=@  $(a)$  $(a)$  $a)$ 1023148488.1029175850 $(a)$  $(a)$  $(a)$  $(a)$  $(b)$  EngineID=cadcekhjgeglbemicffgcicog. 0&category=Spelregler, 2002-08-12

### **Technology**

*Microsoft Windows CE: An Overview*, http://www.wirelessdevnet.com/channels/pda/training/winceoverview.html, 2002-08-05

*Microsoft eMbedded Visual Tools Product Information*, http://msdn.microsoft.com/vstudio/device/prodinfo.asp, 2002-08-05

*Macromedia Shockwave Player – White Paper*, http://www.macromedia.com/software/shockwaveplayer/whitepaper, 2002-08-05

#### **Other**

*Products*, http://www.aidii.com/home2/product/casino.htm, 2002-08-2002

*Games*, http://www.flux2game.com/games.htm?code=jack, 2002-08-2002